## **Міністерство освіти і науки України Тернопільський національний технічний університет імені Івана Пулюя**

Факультет комп'ютерно-інформаційних систем і програмної інженерії

(повна назва факультету ) Кафедра комп'ютерних наук (повна назва кафедри)

## **КВАЛІФІКАЦІЙНА РОБОТА**

на здобуття освітнього ступеня

бакалавр (назва освітнього ступеня) на тему: Розробка системи контролю параметрів будинку засобами Arduino та Attiny13 з оповіщенням через телеграм бот.

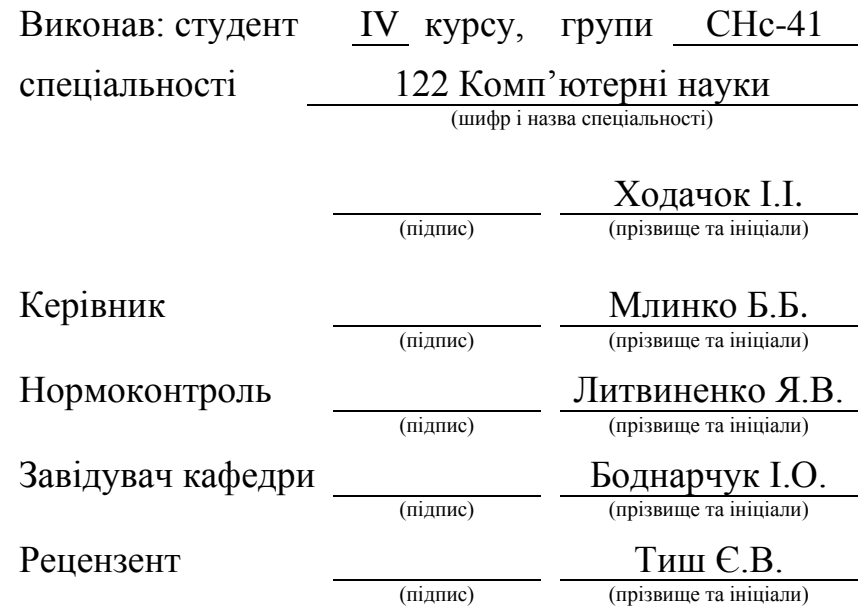

## Міністерство освіти і науки України **Тернопільський національний технічний університет імені Івана Пулюя**

Факультет комп'ютерно-інформаційних систем і програмної інженерії

Кафедра комп'ютерних наук

(повна назва факультету)

(повна назва кафедри)

#### ЗАТВЕРДЖУЮ

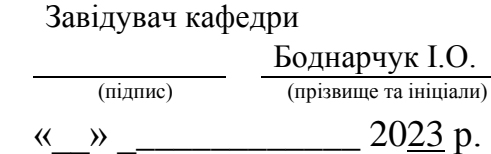

## **ЗАВДАННЯ НА КВАЛІФІКАЦІЙНУ РОБОТУ**

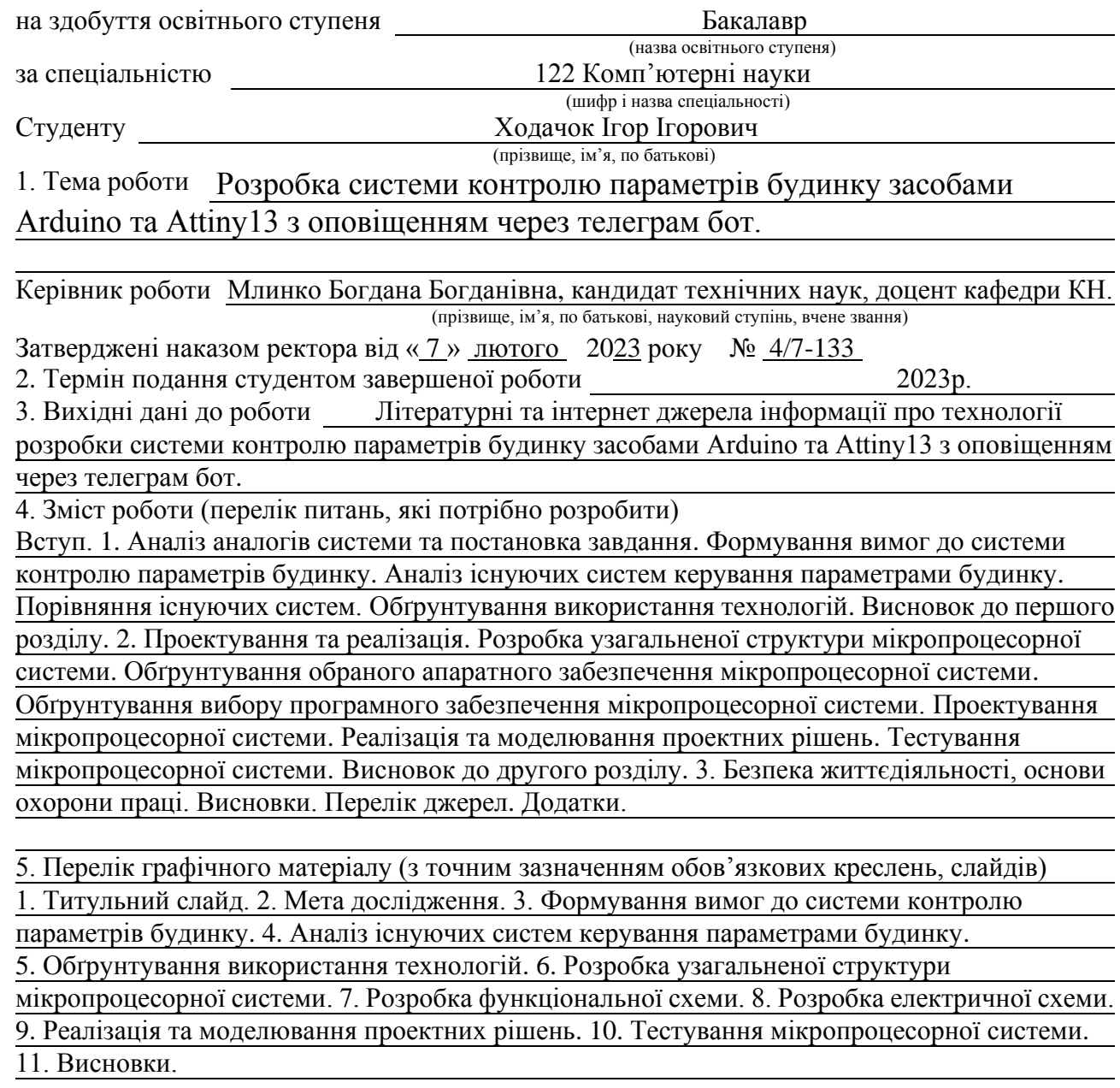

## 6. Консультанти розділів роботи

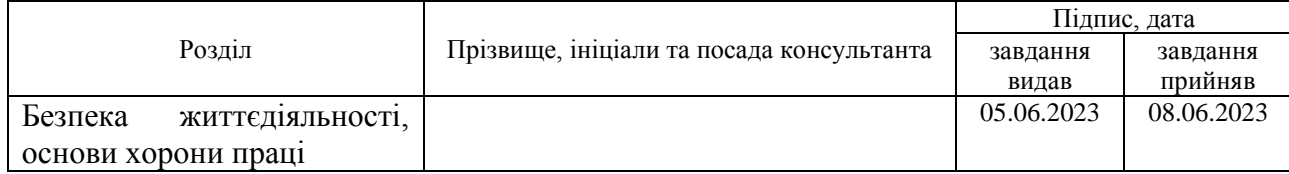

7. Дата видачі завдання 23 січня 2023 р.

## КАЛЕНДАРНИЙ ПЛАН

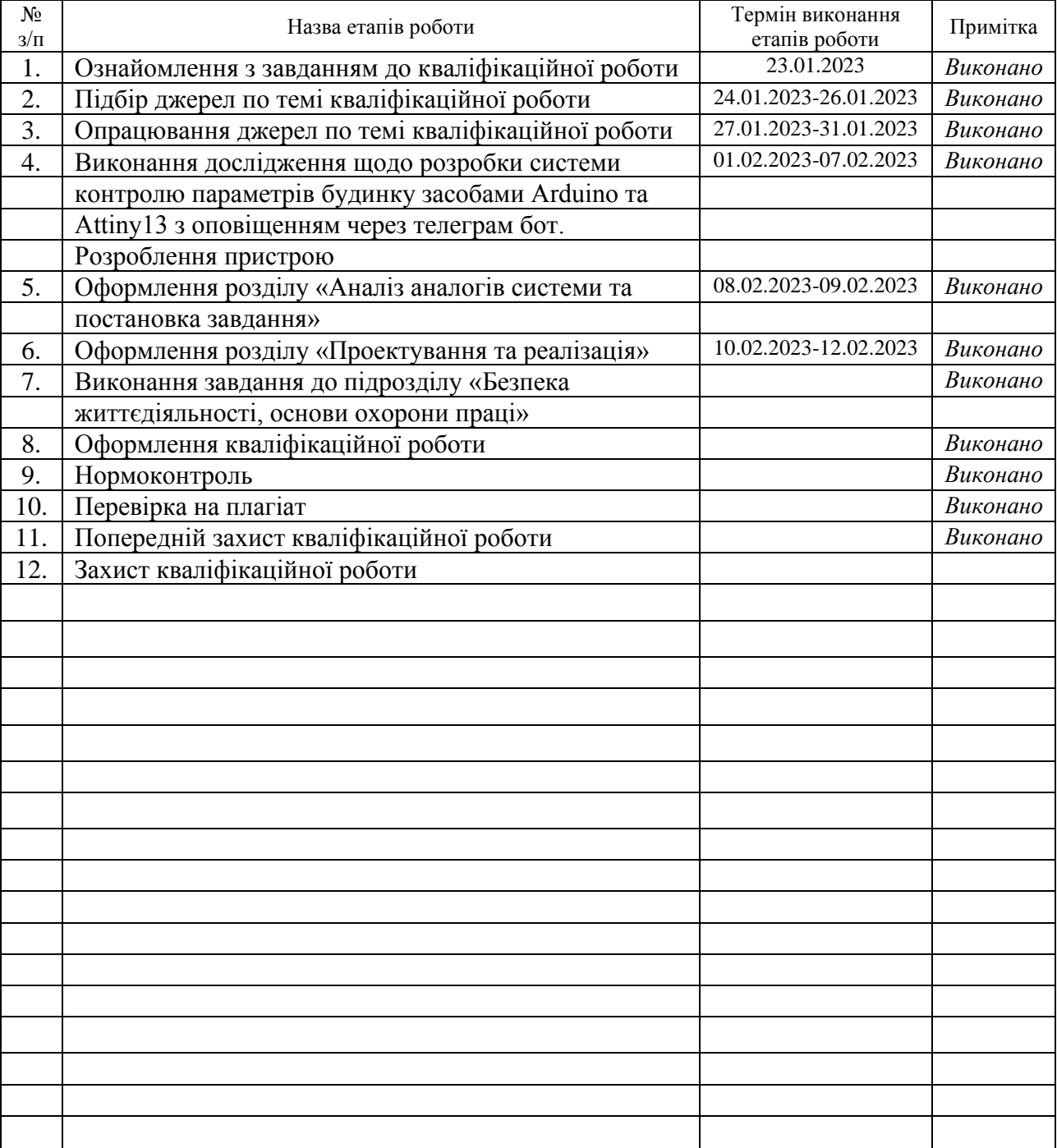

Студент Ходачок І.І.

(підпис) (прізвище та ініціали)

Керівник роботи Млинко Б.Б.

(підпис) (прізвище та ініціали)

## АНОТАЦІЯ

Розробка системи контролю параметрів будинку засобами Arduino та Attiny13 з оповіщенням через телеграм бот.// Кваліфікаційна робота освітнього рівня «Бакалавр» // Ходачок Ігор Ігорович // Тернопільський національний технічний університет імені Івана Пулюя, факультет [комп'ютерно-інформаційних систем і](http://tstu.edu.ua/?l=uk&p=structure/faculties/fis)  [програмної інженерії,](http://tstu.edu.ua/?l=uk&p=structure/faculties/fis) кафедра комп'ютерних наук, група СНс-41 // Тернопіль, 2023 // С. 51, рис. – 27, табл. – 6, додат. – 6, бібліогр. – 18.

*Ключові слова:* мікропроцесорна система, температура, якість повітря, природній газ, датчики, Arduino, Attiny13, Telegram бот.

Кваліфікаційна робота присвячена розробці системи контролю параметрів будинку засобами Arduino та Attiny13 з оповіщенням через телеграм бот.

В першому розділі кваліфікаційної роботи описано формування вимог до системи контролю параметрів будинку. Розглянуто існуючі системи керування параметрами будинку. Досліджено їхні характеристики. Аргументовано доцільність розробки системи.

В другому розділі кваліфікаційної роботи описано проектування та реалізацію мікропроцесорної системи. Розроблено структурну та функціональну схеми, розроблено електрично принципову схему, алгоритм роботи пристрою. Обґрунтовано вибір апаратного та програмного забезпечення Описано проектування мікропроцесорної системи та реалізацію програмного забезпечення.

В третьому розділі кваліфікаційної роботи опрацьовано питання безпеки життєдіяльності «Естетичне оформлення та ергономічне дослідження робочого місця розробника з безпеки». З основ охорони праці було розкрито питання «Вимоги безпеки до робочого місця оператора ЕОМ».

## **ANNOTATION**

Development of the House Parameters Control System by Means of Arduino and Attiny13 With Notifications Via Telegram-Bot. // Qualification work of the educational level "Bachelor" // Ihor Ihorovich Khodachok// Ternopil Ivan Pulyu National Technical University, Computer and Information Systems and Software Engineering Faculty, Computer Sciences Department, group SNs-41 // Ternopil,  $2023$  // P. 51, fig.  $-27$ , tabl.  $-6$ , annexes.  $-6$ , references  $-18$ .

*Keywords:* microprocessor system, temperature, air quality, natural gas, sensors, Arduino, Attiny13, Telegram bot.

The qualification work is devoted to the development of a system for monitoring the parameters of a house using Arduino and Attiny13 with notification via a telegram bot.

The first section of the qualification work describes the formation of requirements for a system for monitoring the parameters of the house. The existing systems for controlling the parameters of the house are considered. Their characteristics are investigated. The feasibility of developing the system is argued.

The second chapter of the qualification work describes the design and implementation of the microprocessor system. The structural and functional diagrams are developed, the electrical schematic diagram, and the algorithm of the device are developed. The choice of hardware and software is substantiated. The design of the microprocessor system and the implementation of the software are described.

The third section of the qualification work deals with the issue of life safety "Aesthetic design and ergonomic study of the workplace of a safety developer". As for the basics of labor protection, the issue of "Safety requirements for the workplace of a computer operator" was covered.

## **ПЕРЕЛІК СКОРОЧЕНЬ**

МПС – мікропроцесорна система.

МК – мікроконтролер.

ГП – головний пристрій.

UART (Universal Asynchronous Receiver-Transmitter) – універсальний асинхронний приймач/передавач.

IDE – Інтегроване середовище розробки.

EEPROM (Electrically Erasable Programmable Read-Only Memory) –

постійна енергонезалежна пам'ять.

SRAM (Static Random Access Memory) – статична оперативна пам'ять.

RAM (Random Access Memory) – оперативна пам'ять.

ШИМ – широтно-імпульсна модуляція.

АЦП – аналогово-цифровий перетворювач.

ЕОМ – електронно-обчислювальна машина.

ПК – персональний комп'ютер.

## **ЗМІСТ**

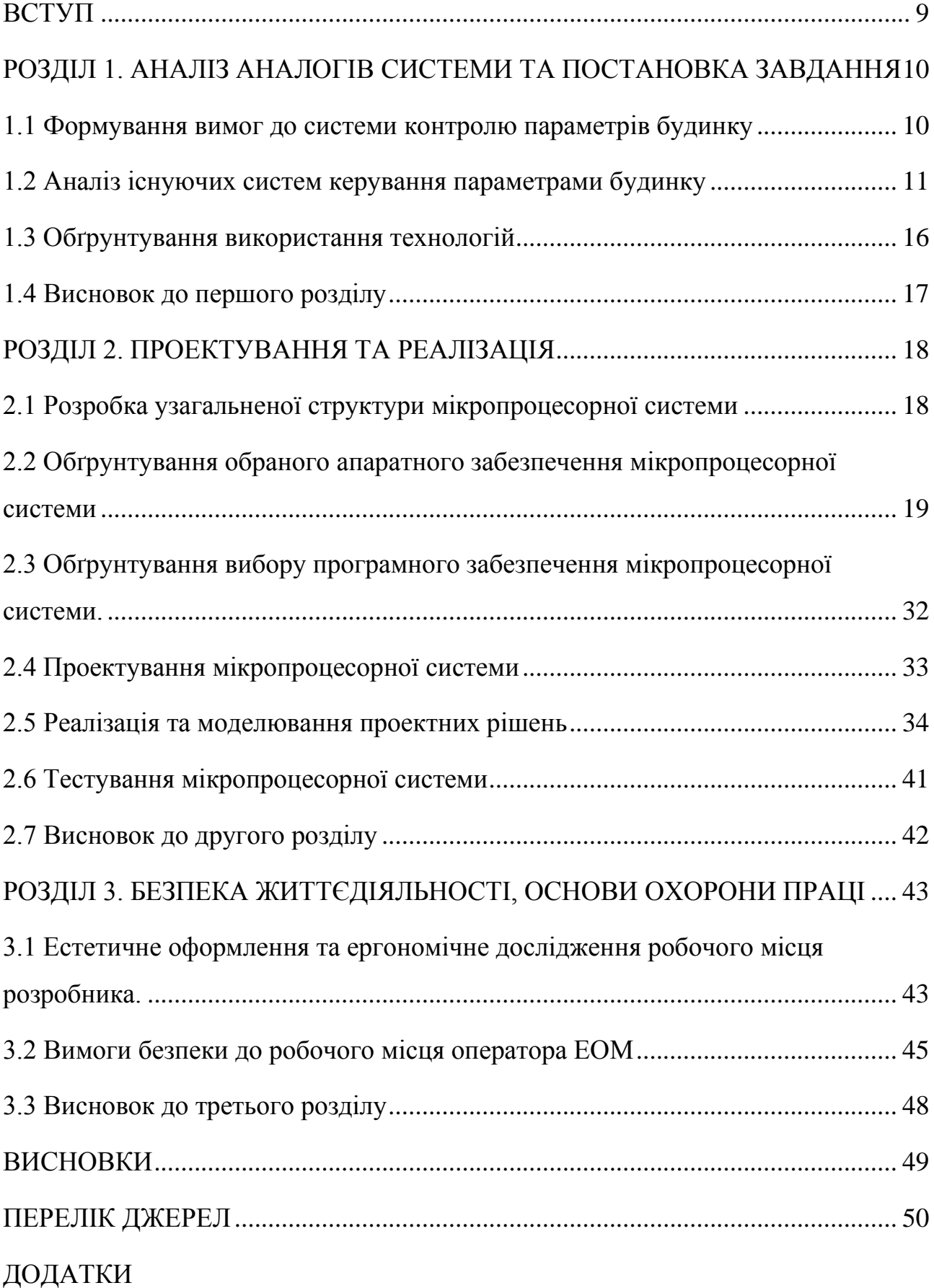

#### **ВСТУП**

<span id="page-7-0"></span>У сучасному світі, в період цифрових технологій, де пристрої, які нас оточують займають значну частину нашого життя, різні пристрої або ж системні комплекси створюються людьми для полегшення певних задач.

Кваліфікаційна робота бакалавра передбачає створення системного комплексу, який повинен полегшити контроль параметрів будинку. Функціями системного комплексу являються контроль температурних показників, контроль показників якості повітря та витоку природного газу, передача цих даних користувачу у вигляді сповіщень при перевищенні встановлених користувачем граничних значень.

Грамотне використання енергоресурсів для опалення будинку є актуальною проблемою через високу ціну на паливо для опалення. Саме тому люди все частіше при встановлені систем опалення, намагаються встановити додаткові модулі для контролю температурних параметрів. Використання системного комплексу контролю параметрів будинку є альтернативним вирішенням питання ефективного використання ресурсів системи опалення. Перевагами комплексу є його низька вартість, розширений функціонал, та можливість встановлення, після встановлення системи опалення.

9

## <span id="page-8-0"></span>**РОЗДІЛ 1. АНАЛІЗ АНАЛОГІВ СИСТЕМИ ТА ПОСТАНОВКА ЗАВДАННЯ**

#### <span id="page-8-1"></span>**1.1 Формування вимог до системи контролю параметрів будинку**

Система контролю параметрів будинку засобами Arduino та Attiny13 з оповіщенням через телеграм бот, повинна містити наступні функції:

- контроль температури будинку через мережу термодатчиків;
- − контроль витоку газу;
- − контроль якості повітря;
- − опрацювання даних з усіх датчиків на головному пристрої;
- можливість налаштування критичних оповісток через телеграм бот;

оповіщення про критичні події (перевищення порогових значень налаштованих через телеграм бот).

Основною задачею системи є визначення температурних параметрів будинку. Система повинна аналізувати в реальному часі дані про температуру для раціонального використання опалення будинку.

Для цього система повинна містити мережу безпровідних датчиків, які відправлятимуть дані про температуру в кожній кімнаті в режимі реального часу. Після надходження даних з мережі безпровідних датчиків, алгоритм системи аналізує дані та оприділяє чи попадають вони у заданий діапазон значень. Якщо дані не попадають у заданий діапазон, система відправляє сповіщення про перевищення порогових значень. Діапазон порогових значень для оповіщення, користувач може налаштувати самостійно.

Також додатковою умовою системи, є контроль та оповіщення інших параметрів будинку. Зокрема контроль витоку газу в будинку, та контроль рівня вуглекислого газу. Контроль та оповіщення додаткових параметрів будинку, здійснюється алгоритмом обробки інформації, що використовується при обробці даних з температурних датчиків.

Для комунікації системи з користувачем необхідно застосувати алгоритм обміну даними з телеграм ботом. Чат Бот буде використовуватися для оповіщення користувача про перевищення порогових значень з датчиків. Також телеграм бот використовуватиметься для задання порогових значень оповіщення безпровідних датчиків та виклику позачергового оповіщення про стан датчиків в реальному часі.

Основним компонентом системи, що виконує функцію обробки інформації та відправки сповіщень буде мікроконтролер. Також безпровідні датчики свою роботу, та обмін даними з головним пристроєм будуть виконувати за допомогою мікроконтролера.

### <span id="page-9-0"></span>**1.2 Аналіз існуючих систем керування параметрами будинку**

Для аналізу аналогів системного комплексу контролю параметрів будинку, було обрано наступні технічні рішення: Кліматичний комплекс керування опаленням теплих підлог «Danfoss Icon», Система керування радіаторного опалення «Danfoss Ally», програматор котла «Vaillant multiMATIC VRC».

У сучасному світі, основним критерієм ефективного використання енергоресурсів для опалення, є використання кліматичних систем та комплексів, систем контролю параметрів будинку тощо. Використання цих систем дає можливість користувачу:

- переглядати актуальну інформацію температурних показників;
- встановлювати власні температурні режими;

можливість дистанційного увімкнення/вимкнення системи опалення.

Кліматичні системи підвищують ефективність роботи системи опалення та зменшують розхід палива. Ці показники досягаються автоматизацією системи без механічного впливу користувача на кожен елемент системи.

Ефективне використання енергоресурсів нашої планети дозволить зберегти велику кількість вичерпного запасу природніх ресурсів, що дозволить використовувати родовища протягом більшого проміжку часу.

Висновки про важливість використання та доцільність розробки кліматичних систем було зроблено на основі статистики використання енергоресурсів під час опалювального сезону та ефективності використання кліматичних систем.

Згідно статистики, споживання природнього газу виросло на 4.7% у порівнянні між 2020 та 2021 роками. Також підріс і видобуток газу на 4.2%. Подальше збільшення попиту на використання та видобуток природнього газу призведе до швидко виснаження родовищ природнього газу у світі [1].

Діаграму використання природнього газу у світі зображено на рисунку 1.1.

![](_page_10_Figure_3.jpeg)

Рисунок 1.1 – Діаграма використання природнього газу у світі

При використанні кліматичної системи, ефективність такої системи зростає на 10-30%. Цей показник дасть про себе знати вже у першій платіжці про використання газу. Також під час використання системи, тепло рівномірно прогріває усе житлове приміщення, або ж економить ресурси у заданих кімнатах.

При аналізі перелічених кліматичних систем варто керуватися спільними параметрами кожної системи. До головних критеріїв можна віднести:

- масштабованість системи;
- функціонал (можливість працювати з тим чи іншим обладнанням);
- оцінка ефективності;

− автономність;

вартість.

Danfoss Icon від компанії Danfoss – це кліматичний комплекс керування опаленням теплих підлог.

В залежності від комплектації та кількості контурів теплої підлоги, кількість модулів може змінюватися. Проте незалежно від кількості модулів системний комплекс призначений для виконання наступних функцій:

підтримка заданої температури в кімнаті;

можливість керування температурою в кімнаті за допомогою терморегулятора у кожній кімнаті;

− керування ресурсами котла в залежності від навантаження на систему;

керування температурою в кімнатах, оповіщення про критичні події (для комплектації з мобільним застосунком).

Значним недоліком цієї кліматичної системи є загальна вартість усієї системи. Адже для її використання, окрім загальних органів керування системою необхідна наявність сумісного котла, видозміненого колектора з ротаметрами, та сервоприводами[2].

Вартість системи (органи керування для 1 кімнатної квартири): ≈ 32355грн.

На рисунку 1.2 зображено кліматичний комплекс керування опаленням теплих підлог Danfoss Icon

![](_page_11_Picture_11.jpeg)

Рисунок 1.2 – Кліматичний комплекс керування опаленням теплих підлог Danfoss Icon

Існує ще одне технічне рішення контролю температурних параметрів будинку. Систему керування радіаторного опалення Danfoss Ally зображено на рисунку 1.3.

Система Danfoss Ally також являється кліматичним комплексом керування опаленням. Основна відмінність системи від Danfoss Icon – це керування радіаторами опалення.

![](_page_12_Picture_2.jpeg)

Рисунок 1.3 – Система керування радіаторного опалення Danfoss Ally

Ефективність цієї системи на порядок гірша, через особливість радіаторного опалення, а саме через температурний градієнт, що створюється в кімнаті через настінне розташування радіатора. Для покращення ефективності керування системою опалення, та заощадження енергоресурсів, в кімнаті необхідно встановлювати додаткові датчики температури[3]. Система керування радіаторним опаленням є також модульною системою, що дозволяє купувати окремі модулі в залежності від кількості контурів опалення. Ціна такого технічного рішення у порівнянні кліматичною системою Danfoss Icon є меншою, що зумовлено меншою кількістю необхідних вузлів. Не залежно від кількості модулів, система може мати різний функціонал, що залежить від комплектації. Проте не залежно від комплектації, кліматична система виконує наступні функції:

підтримка заданої температури в кімнаті;

можливість керування температурою в кімнаті за допомогою радіаторного терморегулятора;

керування температурою в кімнатах, оповіщення про критичні події (для комплектації з мобільним застосунком).

Вартість системи (органи керування для 1 кімнатної квартири): ≈ 24772грн.

Також існує бюджетна версія керування температурою будинку. Програматор для котла (див. Рисунок 1.4) містить пам'ять для режимів роботи котла, та можливість керувати температурою.

![](_page_13_Picture_3.jpeg)

Рисунок 1.4 – Програматор для котла

Проте налаштування температури опалення за допомогою програматора є не ефективною. Оскільки під час роботи, пристрій для корекції роботи системи опалення зчитує загальну температуру приміщення в якому знаходиться. Цю ж температуру програматор буде підтримувати в усіх кімнатах, які є різні за розміром та кількістю радіаторів чи теплих підлог[4].

Середня вартість програматора складає: 14100грн . Це робить систему найдешевшою з перелічених, проте попри свою бюджетність, всеодно залишається велика частина населення що не зможе дозволити собі навіть такий спосіб економії

## <span id="page-14-0"></span>**1.3 Обґрунтування використання технологій**

Порівняльна таблиця усіх характеристик існуючих систем та системи контролю параметрів будинку засобами Arduino та Attiny13 дозволить порівняти переваги та недоліки усіх систем.

Для порівняння систем використаємо параметри які міститимуть наступні параметри:

- − масштабованість системи;
- − можливість керувати теплою підлогою;
- − можливість керувати радіаторами;

автономність (повна – система впливає на усі органи управління контурами; не повна – система не впливає безпосередньо на органи управління контурами, проте дає вказівки про необхідність проведення дій);

можливість контролю інших параметрів (можливість контролювати параметри витоку газу, контролювати якість повітря);

- − оцінка ефективності системи;
- − Середня вартість.

Порівняння характеристик перелічених кліматичних систем та системи контролю параметрів будинку подано у таблиці 1.1.

Таблиця 1.1 – Порівняння характеристик перелічених кліматичних систем та системи контролю параметрів будинку

![](_page_14_Picture_195.jpeg)

Продовження таблиці 1.1

![](_page_15_Picture_122.jpeg)

Виходячи з порівняльної характеристики існуючих систем з системою контролю параметрів будинку робимо висновок про доцільність розробки системи контролю параметрів будинку засобами Arduino та Attiny13 з оповіщенням через телеграм бот. Основними перевагами системи є низька вартість, та хороша ефективність використання системи.

## <span id="page-15-0"></span>**1.4 Висновок до першого розділу**

У першому розділі кваліфікаційної роботи бакалавра було сформовано вимоги до створюваної системи контролю параметрів будинку, проаналізовано існуючі системи керування параметрами будинку. Досліджено їхні характеристики, переваги та недоліки. Доведено важливість використання таких систем у світі. Проведено порівняння існуючих систем із створюваною системою контролю параметрів будинку. Аргументовано доцільність розробки системи.

## **РОЗДІЛ 2. ПРОЕКТУВАННЯ ТА РЕАЛІЗАЦІЯ**

## <span id="page-16-1"></span><span id="page-16-0"></span>**2.1 Розробка узагальненої структури мікропроцесорної системи**

Для початку проектування системи необхідно створити структурну схему загального принципу роботи системи.

Структурна схема - це графічне або символьне зображення організації та взаємозв'язку компонентів або елементів в системі, процесі або пристрої. Вона використовується для візуального подання структури, функцій та зв'язків між різними елементами системи, що допомагає зрозуміти та аналізувати ці елементи, а також планувати та виконувати відповідні дії. На рисунку 2.1 зображено структурну схему системи.

![](_page_16_Figure_4.jpeg)

Рисунок 2.1 – Структурна схема системи

Мікропроцесорна система складається з декількох модулів. Усі модулі МПС мають на борті мікроконтролер, що виконує усі поставлені вимоги. Головний пристрій системи містить , плату Arduino Nano. ГП спілкується з мережею безпровідних датчиків через UART інтерфейс. Всю МПС можна поділити на два основних модуля: модуль ГП; модуль зчитування даних.

Модуль головного пристрою виконує функцію аналізу даних з віддалених датчиків та передавання інформації користувачу, також може приймати користувацькі налаштування параметрів.

До складу модуля ГП входить:

мікроконтролер – зчитує, аналізує та передає дані;

− кнопки – виконують функцію перемикання режимів роботи пристрою;

радіоприймач – приймає вхідні дані з безпровідних датчиків та передає на мікроконтролер;

− Wi-Fi контролер – виконує функцію передачі даних з мікроконтролера у мережу;

− Telegram бот – сповіщає про перевищення порогових значень та слугує середовищем налаштування користувацьких параметрів.

Модуль зчитування даних виконує роль зчитування даних з датчика та передачі зібраної (проаналізованої) інформації на головний пристрій.

До складу модуля зчитування даних входить:

мікроконтролер – зчитує, аналізує та передає дані;

− датчик – зчитує параметри навколишнього середовища;

− радіопередавач – передає оброблені дані мікроконтролера на ГП;

− кнопки – виконують функцію перемикання режимів роботи пристрою.

## <span id="page-17-0"></span>**2.2 Обґрунтування обраного апаратного забезпечення мікропроцесорної системи**

Головний пристрій мікропроцесорної системи розробляється на базі Arduino Nano. Arduino Nano – це готова плата для відлагодженя з усіма необхідними радіоелементами, необхідними для роботи мікроконтролера

Atmega328. Плата Arduino Nano є однією з найпопулярніших плат сімейства Arduino. Ця плата є аналогом Arduino UNO, і відрізняється від неї лише розміром та типом корпусу мікроконтролера. Незважаючи на мініатюрний розмір, плата використовується у широкому спектру проєктів, починаючи з іграшкових роботів, закінчуючи серйозними масштабними проєктами.

На рисунку 2.2 зображено зовнішній вигляд плати Arduino Nano.

![](_page_18_Picture_2.jpeg)

Рисунок 2.2 – Зовнішній вигляд плати Arduino Nano

Плата Arduino Nano підтримує багато периферійних пристроїв та додаткових модулів.

Для забезпечення зручної роботи з мікроконтролером Atmega328 на платі Arduino Nano розведено цифрові та аналогові входи\виходи, піни GND, вхідної напруги напруги, вихідної напруги, вхід опорної напруги, стабілізатор вхідної напруги, кнопка перезавантаження мікроконтролера, інформаційні світлодіоди, роз'єм USB та роз'єм з платою для перепрошивки ICSP. Також містяться 4 світлодіоди стану. Світлодіод ON вказує на наявність живлення. RX та TX вказують стан передачі даних по UART інтерфейсу. Останній ж підключений до цифрового виходу 13 та може вмикатися або вимикатися користувачем[5].

Характеристики плати Arduino Nano наведено в таблиці 2.1.

| Характеристика       | Значення                                     |
|----------------------|----------------------------------------------|
| Мікроконтролер       | ATmega328P                                   |
| Робоча напруга       | 5B                                           |
| Вхідна напруга       | $7-12B$                                      |
| Цифрові входи/виходи | 14                                           |
| Аналогові входи      | 8                                            |
| Пам'ять Flash        | 32 КБ (включаючи 2 КБ для загрузчика)        |
| Оперативна пам'ять   | 2 K <sub>B</sub>                             |
| Частота процесора    | $16$ М $\Gamma$ ц                            |
| Інтерфейси           | UART, I2C, SPI                               |
| Ширина слова АДС     | 106i                                         |
| Вихідний струм GPIO  | $40$ MA                                      |
| Живлення             | Через USB або зовнішнє джерело через вхідний |
|                      | роз'єм                                       |
| Розміри              | 18 x 45 MM                                   |

Таблиця 2.1 – Характеристики плати Arduino Nano

## На рисунку 2.3 зображено позначення виводів плати Arduino Nano

![](_page_19_Figure_3.jpeg)

Рисунок 2.3 – Позначення виводів плати Arduino Nano

На рисунку 2.4 зображено позначення плати Arduino Nano на електричній принциповій схемі.

![](_page_20_Figure_1.jpeg)

Рисунок 2.4 – Позначення Arduino Nano на електричній принциповій схемі

Мікроконтролер Attiny13

Для обробки та передачі інформації з датчиків використовується мікроконтролер Attiny13. На рисунку 2.5 зображено зовнішній вигляд Attiny13.

![](_page_20_Picture_5.jpeg)

Рисунок 2.5 – Зовнішній вигляд Attiny13

Саме цей мікроконтролер є найдешевшим методом опрацювання та передачі інформації з мінімально необхідною кількістю виводів. Під час програмування мікроконтролера, його ресурси можна налаштувати з максимальною енергоефективністю, що забезпечить велику автономність роботи на одному елементі живлення.

Attiny13 містить 1КБ flash пам'яті, 64Б EEPROM, 64Б SRAM (ОЗУ), що є більш ніж достатньою кількістю пам'яті для виконання поставлених завдань[6].

Характеристики плати Attiny13 подано у таблиці 2.2.

| Характеристики                     | Значення       |
|------------------------------------|----------------|
| Ядро                               | <b>AVR</b>     |
| $F, M\Gamma$ ц                     | від 0 до 20    |
| Пам'ять: Flash, КБайт              | $\mathbf{1}$   |
| Пам'ять: RAM, КБайт                | 0.0625         |
| Пам'ять: ЕЕРКОМ, КБайт             | 0.0625         |
| $I/O$ (макс.), шт.                 | 6              |
| Таймери: 8- біт                    | $\mathbf{1}$   |
| Таймери: Каналів ШИМ, шт           | $\overline{2}$ |
| Таймери: RTC                       | Hi             |
| Аналогові входи: Розрядів АЦП, біт | 10             |
| Аналогові входи: Каналів АЦП, шт   | $\overline{4}$ |
| Аналогові входи: Швидкодія АЦП,    | 15             |
| <b>kSPS</b>                        |                |
| Аналоговий<br>Аналогові<br>ВХОДИ:  | $\overline{2}$ |
| компаратор                         |                |
| VCC                                | від 1.8 до 5.5 |
| I СС, ма                           | 16             |
| TA, °C                             | від -40 до 85  |

Таблиця 2.2 – Характеристики плати Attiny13

![](_page_22_Figure_0.jpeg)

## На рисунку 2.6 зображено позначення виводів плати Attiny13

Рисунок 2.6 – позначення виводів плати Attiny13

Позначення виводів Attiny13 подано в таблиці 2.3.

![](_page_22_Picture_122.jpeg)

Таблиця 2.3 – позначення виводів Attiny13

На рисунку 2.7 зображено позначення плати Attiny13 на електричній принциповій схемі.

|                                                                         | ATTINY13V-10PU                                                                           |
|-------------------------------------------------------------------------|------------------------------------------------------------------------------------------|
| {PCINT5/RESET#/ADC0/dW)PB5<br>{PCINT3/CLKI/ADC3)PB3<br>{PCINT4/ADC2)PB4 | PB2(SCK/ADC1/T0/PCINT2)<br>PB1(MISO/AIN1/OC0B/INT0/PCINT1)<br>PB0(MOSI/AIN0/OC0A/PCINT0) |

Рисунок 2.7 – Позначення плати Attiny13 на електричній схемі

Модуль Wi-Fi ESP8266

Модуль ESP8266 використовується в системі для передачі інформації у Telegram бот. Він базується на мікроконтролері ESP8266, та є найоптимальнішим із сімейства мікроконтролерів ESP, для виконання поставлених завдань. На рисунку 2.8 зображено зовнішній вигляд ESP8266.

![](_page_23_Picture_2.jpeg)

Рисунок 2.8 – Зовнішній вигляд ESP8266

Модуль ESP8266 є повноцінним мікроконтролером, що дозволяє забезпечувати роботу пристроїв що не використовують більше ніж 9 виводів. Проте для використання у енергоефективних пристроях не дуже підходить. Для забезпечення роботи мікроконтролера, на модулі ESP8266 знаходиться плата енергонезалежної пам'яті (де зберігаються дані у змінних та сама прошивка мікроконтролера), кварцовий резонатор (підтримує стабільну тактову частоту, яка задає темп роботи мікроконтролера), радіодеталі що забезпечують необхідну напругу для мікроконтролера. Для з'єднання мікроконтролера з Wi-Fi на борті плати знаходиться розпаяна антена[7].

Мікроконтролер може працювати у декількох режимах відповідно до потреб користувача. Існує два основних режими: режим програмування, нормальний режим. Після програмування мікроконтролера, для початку нормальної роботи мікроконтролера, його необхідно перезапустити. В основному режимі він може працювати за трьома наборами інструкцій: AT, STA(клієнт), AT+STA (клієнт + АТ команди).

Керування модулем для зв'язку із Telegram ботом буде виконуватися за допомогою спеціальної бібліотеки для Telegram. Передача інформації між платою Arduino Nano та ESP8266, здійснюється за допомогою асинхронного послідовного зв'язку UART.

Характеристики ESP8266 подано у таблиці 2.4.

Таблиця 2.4 – Характеристики ESP8266

| Характеристика           | Значення                     |
|--------------------------|------------------------------|
| Мікроконтролер           | ESP8266                      |
| Розрядність              | <b>32 біти</b>               |
| Версія Wi-Fi             | Wi-Fi 802.11 $b/g/n$         |
| Робоча напруга           | 3.3 B                        |
| Потужність споживання    | $<$ 200 MA                   |
| Вбудована пам'ять        | $4 M6$ (Flash)               |
| Кількість GPIO           | 12                           |
| Швидкість передачі даних | До 115200 біт/с              |
| Підтримка протоколів     | TCP/IP, UDP, HTTP, MQTT, SSL |
| Підтримка режимів сну    | Так                          |

На рисунку 2.9 зображено розміщення виводів плати ESP8266.

![](_page_24_Figure_5.jpeg)

Рисунок 2.9 – Розміщення виводів плати ESP8266

На рисунку 2.10 зображено позначення модуля ESP8266 на електричній принциповій схемі.

![](_page_25_Figure_1.jpeg)

Рисунок 2.10 – Позначення модуля ESP8266 на електричній схемі

Модулі зв'язку 433Mhz

Модулі радіозв'язку являють собою комплект з приймача та передавача. Пристрої радіозв'язку використовуються в системі для передачі інформації від модуля датчика на головний пристрій. Використання таких засобів зв'язку є найдешевшим рішенням. Проте під час використання модулів, передача інформації відбувається лише в односторонньому напрямку.

Приймач та передавач радіозв'язку зображено на рисунку 2.11.

![](_page_25_Picture_6.jpeg)

Рисунок 2.11 – Приймач та передавач радіозв'язку

Для передачі інформації між приймачем та передавачем, модулі використовують радіозв'язок в FM діапазоні на частоті 433МГц. Використання

радіозв'язку забезпечить хороший зв'язок між пристроями на відстані до 150м (на відкритому просторі). Також під час простою модулів, струм холостого ходу сягає лише 4мА, що є дуже важливим показником для енергоефективної системи[8]. Для передачі інформації, передавач та приймач використовують лише один вивід (Data) що є важливим параметром для мікроконтролера з малою кількістю корисних виводів.

Характеристики модулів радіозв'язку подані у таблиці 2.5.

![](_page_26_Picture_114.jpeg)

Таблиця 2.5 – Характеристики модулів радіозв'язку

На рисунку 2.12 зображено позначення модуля приймача на електричній принциповій схемі.

![](_page_26_Figure_5.jpeg)

Рисунок 2.12 – Позначення модуля приймача на електричній схемі

На рисунку 2.13 зображено позначення модуля передавача на електричній принциповій схемі.

![](_page_27_Figure_1.jpeg)

Рисунок 2.13 – Позначення модуля передавача на електричній схемі

Датчик температури

В якості вимірювання температури повітря в системі використовується датчик температури повітря DS18B20. Це датчик, який використовує чутливий термістор, який може вимірювати температуру в діапазоні від -55 до +125 градусів за цельсієм з точністю в пів градуса[9]. Після відправки на головний пристрій даних про температуру, що перевищують встановлені межі, головний пристрій відправлятиме сповіщення на Telegram.

На рисунку 2.14 зображено зовнішній вигляд датчика температури

![](_page_27_Picture_6.jpeg)

Рисунок 2.14 – Зовнішній вигляд датчика температури

Усі дані з датчика передаються спочатку на мікроконтролер віддаленого датчика, після чого передаються через радіозв'язок на ГП, де при перевищені встановленого значення користувачем надсилається сповіщення на Telegram бот.

На рисунку 2.15 зображено позначення модуля датчика температури на електричній принциповій схемі.

![](_page_28_Picture_1.jpeg)

Рисунок 2.15 – Позначення модуля датчика температури на електричній схемі

Датчик витоку газу

В якості вимірювання параметру витоку газу, в системі використовується датчик витоку газу MQ2. Цей модуль використовується в системі для попередження користувача про можливість витоку газу в приміщенні. Особливо актуальне місце знаходження датчика біля котла, газової поверхні, лічильника, усіх різьбових або зварних з'єднань газових труб. Датчик може виявляти декілька найбільш поширених типів природнього газу, зокрема: пропан, бутан, н-бутан. Для передачі інформації на мікроконтролер модуль може використовувати цифровий або аналоговий вихід на вибір[10].

На рисунку 2.16 зображено зовнішній вигляд датчика витоку газу.

![](_page_28_Picture_6.jpeg)

Рисунок 2.16 – Зовнішній вигляд датчика витоку газу

На рисунку 2.17 зображено позначення модуля датчика витоку газу на електричній принциповій схемі.

![](_page_29_Figure_1.jpeg)

Рисунок 2.17 – Позначення модуля датчика витоку газу на електричній схемі

Датчик рівня вуглекислого газу

Для вимірювання якості повітря в приміщенні використовується датчик рівня вуглекислого газу MQ7. Цей датчик використовується в системі для попередження користувача про погіршення якості повітря. На рисунку 2.18 зображено зовнішній вигляд датчика рівня вуглекислого газу

![](_page_29_Picture_5.jpeg)

Рисунок 2.18 – Зовнішній вигляд датчика рівня вуглекислого газу

На рисунку 2.19 зображено позначення модуля датчика рівня вуглекислого газу на електричній принциповій схемі.

![](_page_30_Picture_0.jpeg)

Рисунок 2.19 – Позначення модуля датчика рівня вуглекислого газу на електричній схемі

Після відправки на головний пристрій даних про рівень вуглекислого газу, що перевищують встановлені межі, головний пристрій відправлятиме сповіщення на Telegram бот про погіршення якості повітря.

<span id="page-30-0"></span>**2.3 Обґрунтування вибору програмного забезпечення мікропроцесорної системи.**

Для написання програми використаних мікроконтролерів використовується середовище програмування Arduino IDE. Це спеціалізована прикладна програма, яка використовується для розробки програмного забезпечення для сумісних мікроконтролерів. Середовище програмування окрім робочого поля та інструментів містить в собі меню бібліотек та компілятор що завантажує код у апаратну флеш-пам'ять мікроконтролера.

У вікні Arduino IDE міститься вкладкове меню з різними параметрами та інструментами, набір функціональних кнопок, робоче поле та рядок стану компіляції.

Зовнішній вигляд вікна Arduino IDE зображено на рисунку 2.20.

Для взаємодії з користувачем використовується Telegram бот. Це програма або скрипт, для роботи в месенджері Telegram і взаємодії з користувачами. Основною функцією бота є сповіщення користувача про перевищення граничних значень з віддалених датчиків. Також використовується для задання користувацьких граничних значень датчиків для оповіщення.

![](_page_31_Picture_0.jpeg)

Рисунок 2.20 – Зовнішній вигляд вікна Arduino IDE

Для початку створення власного бота, його необхідно зареєструвати в системі Telegram через BotFather. Після реєстрації власного бота, усі необхідні функції бота будуть реалізовані через середовище Arduino IDE.

## <span id="page-31-0"></span>**2.4 Проектування мікропроцесорної системи**

В процесі виконання кваліфікаційної роботи, було створено функціональну схему мікропроцесорної системи.

Вхідними даними системи є:

- Дані з датчика температури
- − Дані з датчика витоку газу
- Дані з датчика вуглекислого газу

Вихідними даними є сповіщення про перевищення граничних значень з віддалених датчиків через Telegram бот.

На рисунку 2.21 зображено функціональну схему мікропроцесорної системи.

![](_page_32_Figure_0.jpeg)

Рисунок 2.21 – Функціональна схема мікропроцесорної системи

Результатом роботи стала система, яка вимірює показники з датчиків в реальному часі (з інтервалом 30 секунд), передає їх на головний пристрій. На головному пристрої отримані дані аналізуються, та при перевищенні граничних значень (встановлених користувачем через Telegram бот) сповіщає користувача через Telegram бот. При тривалому перевищенні показників, система не буде повторно сповіщати користувача. При повернені показників до норми, система відправить сповіщення користувачу. Якщо користувач захоче взнати поточні показники системи, він може надіслати запит на головний пристрій та отримати про це звіт.

Також в процесі виконання кваліфікаційної роботи, було створено електричну схему мікропроцесорної системи.

Електричну схему мікропроцесорної системи подано у додатку А.

## <span id="page-32-0"></span>**2.5 Реалізація та моделювання проектних рішень**

Алгоритм – це набір чітких інструкцій, що йдуть одна за одною, та описують процес роботи того чи іншого пристрою або програми. Метою

головною пристрою є опрацювання інформації з віддалених датчиків, передачі пакетів на Wi-Fi модуль, звідки пакети відправляються у Telegram бот.

Алгоритм роботи головного пристрою подано у додатку Б.

Для передачі інформації на головний пристрій розроблено наступний алгоритм:

- 1) Ініціалізація змінних, констант та бібліотек;
- 2) Встановлення режимів роботи виводів;
- 3) Встановлення режиму роботи енергозбереження;
- 4) Подача напруги на датчик;
- 5) Зчитування даних з датчика;
- 6) Формування пакету для передачі на головний пристрій;
- 7) Подача напруги на радіопередавач;
- 8) Передача пакету;
- 9) Вимкнення живлення радіопередавача;
- 10) Сон 30 секунд.

Перш за все під час програмування для всіх мікроконтролерів мікропроцесорної системи підключаються бібліотеки для роботи з модулями та глобальні змінні та константи.

Текст оголошення змінних, костант та бібліотек подано у лістингу 2.1.

## Лістинг 2.1 – Оголошення змінних, констант та бібліотек

```
#define RADIO_DATA 2
#define RADIO BUF SIZE 10
#define G433_SPEED 1000
float tempDS = 0; \frac{1}{3} //значення датчика температури з буфера
float valGas = 0; \frac{1}{2} //значення датчика МО2 з буфера
float valCO = 0; \frac{1}{3} //значення датчика МО7 з буфера
float valHTemp, valLTemp; //Граничні значення температури
float valHGas = 350; //Граничне значення датчика MQ2
float valHCO = 450; //Граничне значення датчика MQ7
#include <Gyver433.h>
#include <microDS18B20.h>
```
Після ініціалізації запускається функція void setup(), в якій увесь код виконується лише один раз після увімкнення мікроконтролера. В головному пристрої системи, у функції void setup() виконується лише налаштування швидкості послідовного порту.

Функція void loop() є основною функцією в тілі програми яка виконується циклічно після закінчення виконання коду в тілі функції. У цій функції програми для головного пристрою міститься код присвоєння отриманих порогових значень для температури та конструкція switch для обробки отриманої інформації з датчиків.

Текст присвоєння отриманих порогових значень температури подано у лістингу 2.2.

Лістинг 2.2 – Присвоєння отриманих порогових значень температури

```
if (Serial.available()>0){
   String str = Serial.readString();
   String valStr = str.substring(1);if (str[0] == 'h') valHTemp = valStr.toFloat();
   else if (str[0]=-1') valLTemp = valStr.toFloat();
   }
```
Повний текст програми головного пристрою подано у додатку В.

Модуль ESP8266 також містить програмний код, де на початку міститься ініціалізація бібліотек, змінних та констант як на усіх мікроконтролерах системи. Основною функцією модуля ESP8266 є зв'язок із Telegram ботом через інтернет мережу. Тому функція void setup() містить налаштування для взаємодії з Telegram ботом. Текст функції void setup() модуля ESP8266 подано у лістингу 2.3.

Лістинг 2.3 – Текст функції void setup() модуля ESP8266

```
void setup() {
   connectWiFi();
   bot.setChatID(CHAT_ID); 
  bot.attach(newMsg);
  bot.sendMessage("Connected");
}
```
Основним функціями тіла програми модуля ESP8266 є функції void connectWiFi() та void newMsg(). Функція void connectWiFi() містить налаштування підключення інтернет та перевірку підключення (див. Лістинг 2.4).

```
Лістинг 2.4 – Тіло функції void connectWiFi()
```

```
void connectWiFi() {
   delay(2000);
   Serial.begin(115200);
   Serial.println();
  WiFi.begin(WIFI_SSID, WIFI_PASS);
  while (WiFi.status() := WL CONNECTED) {
     delay(500);
     Serial.print(".");
    if (millis() > 15000) ESP.testart();
   }
   Serial.println("Connected");
}
```
У тілі функції void newMsg() містяться обробники відправки сповіщень та отримання команд з Telegram боту[12]. Текст обробника відправки сповіщень у Telegram бот подано у лістингу 2.5.

Лістинг 2.5 - Обробник відправки сповіщень у Telegram бот

```
if (str[0]=='h') {
          tempDS = valStr.toFloat();
          String Msg = "High temperature:"+String(tempDS);
         bot.sendMessage(Msg); }
       else if (str[0]=='l') {
          tempDS = valStr.toFloat();
          String Msg = "Low temperature:"+String(tempDS); 
bot.sendMessage(Msg);
        } else if (str[0]=='c') {
         tempDS = valStr.toFloat(); \}else if (str[0]=-'q') {
         valGas = valStr.tofload();
         bot.sendMessage("High level GAS!");
else if (str[0]=='w') {
         valGas = valStr.toFloat(); \}else if (str[0]=-'e') {
         valCO = valStr.toFloat();
```

```
bot.sendMessage("High level co2!");
else if (str[0]=='r') {
         value0 = valStr.tofload();
        }
```
Текст обробника отримання команд з Telegram боту подано у лістингу 2.6.

Лістинг 2.6 – Обробник отримання команд з Telegram боту

```
Serial.println(msg.text);
  String str = msg.text;
 String valStr = str.substring(9);
 if (str[4] == 'H')valHTemp = valStr.toFloat();
     String Msg = 'h'+String(valHTemp);
     Serial.println(Msg);
 }
 else if (str[4] == 'L')valLTemp = valStr.toFloat();
     String Msg = 'l'+String(valLTemp);
     Serial.print(Msg);
  \} else if (str[5] =='A') { String Msq =
"Temperature:"+String(tempDS);
      bot.sendMessage(Msg);
       if(valGas > valHGas){bot.sendMessage("High level GAS!");
       } else { bot.sendMessage("Level GAS OK!");}
       if(valCO > valHCO){bot.sendMessage("High level co2!");
       } else {bot.sendMessage("Level co2 OK!"); }}
```
Повний код програми модуля ESP8266 подано у додатку Г.

Для передачі інформації з датчиків на головний пристрій, використовуються мікроконтролери Attiny13. Це мікроконтролер мініатюрних розмірів, який має схожий функціонал з мікроконтролером Atmega328. Attiny13 виконує роль обробки отриманого сигналу, формування пакету даних, та передачі даних через радіо зв'язок. У тілі програми мікроконтролера також спочатку міститься ініціалізація констант, змінних, бібліотек та їх параметрів. Функція void setup() містить налаштування виводів мікроконтролера та режиму енергозбереження. Текст функції void setup() подано у лістингу 2.7.

Лістинг 2.7 - Текст функції void setup()

```
void setup() {
   pinMode(RADIO_VCC, OUTPUT);
```
38

```
 pinMode(ADC_VCC, OUTPUT);
  power.hardwareDisable(PWR_TIMER0);
  power.setSleepMode(POWERDOWN_SLEEP);
}
```
Як і в мікроконтролері Atmega328 основною функцією тіла програми є функція void loop(). Саме в ній відбуваються усі обчислення та обробки. Текст функції void loop() подано у лістингу 2.8.

```
Лістинг 2.8 – Текст функції void loop()
```

```
void loop() {
  digitalWrite(ADC_VCC, HIGH);
  uint16 t result = analogRead(ADC_PIN);
  digitalWrite(ADC_VCC, LOW);
 uint8 t data[3];
  data[0] = 0xA2data[1] = highByte(result);data[2] = lowByte(result);digitalWrite(RADIO VCC, HIGH);
  delay ms(1);
   tx.sendData(data);
  digitalWrite(RADIO VCC, LOW);
  power.sleepDelay(30000);
}
```
Повний код програми модулів датчиків вимірювання природнього та вуглекислого газів подано у додатку Д

Усі датчики побудовані за принципом наведеним раніше. Проте принцип роботи датчиків вимірювання природнього та вуглекислого газу відрізняється від принципу роботи датчику температури DS18B20. Тому зчитування інформації з датчика відрізняється лише командою:

uint16 t result = ds.getRaw();

Повний код програми модуля датчика температури подано у додатку Е

Керування та отримання інформації користувачем у системі відбувається за допомогою Telegram боту. Для його створення необхідно пройти наступну процедуру:

- − завантажити з магазину застосунків месенджер «Telegram» ;
- − зареєструвати особистий профіль Telegram;
- відкрити бот BotFather та запустити процес створення бота;

ввести назву бота та назву користувача бота, отримати Token та chatID.

На рисунку 2.22 зображено процес створення бота Home.

![](_page_38_Picture_6.jpeg)

Рисунок 2.22 – Процес створення бота Home

Після завершення створення Telegram бота через BotFather, усі дані, отримані в процесі створення бота необхідно ввести як константи в код модуля ESP8266.

```
#define BOT TOKEN "6136687263:AAFzkTVIS4kQJRHW6kCgRM2M29XK-3MF4xY"
#define CHAT_ID "528355214"
```
Ці дані мікроконтролер використовує для з'єднання з конкретним користувачем за допомогою параметру chatID.

## <span id="page-39-0"></span>**2.6 Тестування мікропроцесорної системи**

Для тестування створеної системи необхідно створити макет з обраної елементної бази. В усі мікроконтролери необхідно завантажити розроблений код, та провести процес відлагодження системи, перевірити надходження пакетів даних з боту, та відображення інформації по команді або при перевищенні порогових значень. Процес тестування системи зображено на рисунку 2.22.

![](_page_39_Picture_3.jpeg)

Рисунок 2.23 – Процес тестування системи

В процесі тестування було виявлено велику погрішність датчику вимірювання вуглекислого газу, зумовлену його конструктивною особливістю. Для вирішення проблеми було прийнято рішення замінити датчик на інший з вищою точністю вимірювання.

## <span id="page-40-0"></span>**2.7 Висновок до другого розділу**

В другому розділі кваліфікаційної роботи бакалавра було виконано:

- − розробку узагальненої структури мікропроцесорної системи;
- − обґрунтування апаратного та програмного забезпечення;
- проектування, реалізація та моделювання системи.

Створено макет з обраної елементної бази, проведено тестування системи. Виявлено та усунуто недолік конструкції пов'язаний з низькою якістю вимірювання вуглекислого газу. Використовуючи задумані комплектуючі та розроблені коди для усіх мікроконтролерів системи, було досягнуто бажаного результату. Усі напрацювання отримані у другому розділі кваліфікаційної роботи бакалавра створювалися чітко на основі отриманої інформації з першого розділу.

## <span id="page-41-0"></span>**РОЗДІЛ 3. БЕЗПЕКА ЖИТТЄДІЯЛЬНОСТІ, ОСНОВИ ОХОРОНИ ПРАЦІ**

## <span id="page-41-1"></span>**3.1 Естетичне оформлення та ергономічне дослідження робочого місця розробника.**

Естетичне та ергономічне оформлення робочого місця зосереджується на вивченні та вдосконаленні аспектів дизайну та комфорту робочого місця для професіоналів. При дослідженні естетики робочого місця варто враховувати: зовнішній вигляд, стиль, естетичні принципи. А при дослідженні ергономіки робочого місця варто враховувати проектування робочого місця для забезпечення максимальної ефективності, комфорту та безпеки користувачах[13].

Загальні ергономічні вимоги до організації робочого місця користувача ЕОМ (ДСТУ 8604:2015). Ці вимоги визначають основні параметри робочого місця, обладнаного дисплеєм, і враховують специфіку виконуваної роботи[14].

Нижче наведено рекомендовані параметри робочого місця.

Площа офісу, де будуть проводитися роботи, повинна бути не менше 6 м², а кубатура не менше 24 м<sup>з</sup>. Для внутрішнього оздоблення приміщення слід використовувати матеріали, що відбивають розсіяне світло, з коефіцієнтами відбиття для стелі - 0,7-0,8; для стін - 0,5-0,6; для підлоги - 0,3-0,5.

Конструкція верстака повинна забезпечувати оптимальне розміщення використовуваного обладнання на робочій поверхні. Конструкція крісла повинна забезпечувати підтримку для раціональної пози під час роботи з відеотерміналом і ПК, дозволяти змінювати положення для зменшення статичного напруження м'язів шийно-плечової та спинної зони для запобігання. розвиток втоми працівника. Поверхня сидіння, спинки та інших елементів стільця (крісла) повинна бути напівм'якою, з покриттям, що не електризується, протиковзким і повітронепроникним, що забезпечує легке очищення від забруднень[14].

При відсутності регулювання висота робочої поверхні повинна бути 725 мм. Верстати повинні мати висоту ніжок не менше 600 мм, ширину не менше 500

мм, глибину колін не менше 450 мм і висунення ніжок не менше 650 мм. Робоче місце повинно бути обладнане підставками для ніг шириною не менше 300 мм і глибиною не менше 400 мм, з діапазоном регулювання висоти 150 мм в залежності від нахилу опорної поверхні підставки до 20 градусів.

Відстань від очей користувача до екрана дисплея має бути 500-700 мм. Кут огляду 10-20°, але не більше 40°, кут між верхнім краєм дисплея та лінією зору користувача повинен бути не менше 10°. Найкраще розташувати екран перпендикулярно до лінії зору користувача[15].

Відстань до робочого місця відносно світлового отвору повинна бути не менше 3 м, щоб природне світло потрапляло збоку, краще зліва. Освітлення також може впливати на здоров'я та працездатність людини. Відповідно до ДБН В.2.5-28:2018 встановлені наступні вимоги до освітлення[15]:

− освітленість штучного комбінованого світла 1500лк;

− освітленість штучного загального світла 400лк;

коефіцієнт природної освітленості для верхнього або комбінованого освітлення 10%;

коефіцієнт природної освітленості для бічного світла 3.5%;

− коефіцієнт природної освітленості для верхнього або комбінованого суміщеного освітлення 3-6%;

коефіцієнт природної освітленості для бічного суміщеного світла  $1.1 - 2\%$ .

Основними показниками оцінки здорових умов праці є: фон, контраст об'єкта на тлі, видимість, індекс відблиску, коефіцієнт пульсації освітлення[15].

Фон характеризується коефіцієнтом відбиття. Контраст об'єкта до фону (K) – це відношення яскравості об'єкта (точки, лінії, символу), на який ви дивитесь, до фону. Оскільки праця користувача ПК відноситься до категорії 1а – легка фізична робота (сидяча робота з енерговитратами до 120 ккал/год та легкі фізичні навантаження), необхідно дотримуватись таких критеріїв: .

Коефіцієнт відбиття більше 0,4, тобто яскравий фон. Якщо K більше 0,2, то контраст об'єкта і фону високий і помірний[16].

У полі зору користувача ПК має бути забезпечений правильний розподіл яскравості. У робочій зоні відношення яскравості екрана до яскравості навколишньої поверхні не повинно перевищувати 3:1 (ДБН В.2.5-28:2018). Для цього монітор ПК повинен відповідати наступним вимогам[16]:

яскравість екрану не менше 100 кд/м;

− мінімальний розмір світлової плями кольорового дисплея не більше 0,6 мм;

− коефіцієнт контрастності зображення логотипу не менше 0,8;

− низькочастотне тремтіння зображення в діапазоні 0,05-1,0 гц має бути в межах 0,1 мм;

екран повинен мати антиблікове покриття;

відеомонітор повинен бути обладнаний поворотною платформою, що дозволяє переміщувати відеотермінал у горизонтальній і вертикальній площині на 130-220 мм і змінювати кут нахилу на 10-15 мм[16].

Коефіцієнт відбиття світла матеріалами і обладнання в будинку дуже важливо для освітлення: чим більше світла відбивається від поверхні, тим краще освітлення. Коефіцієнти відбиття повинні становити відповідно: для стелі 60- 70%, для стін – 40-50%, для підлоги – 30%, для інших поверхонь – 30-40%.

## <span id="page-43-0"></span>**3.2 Вимоги безпеки до робочого місця оператора ЕОМ**

Робоче місце визначається як простір, оснащений необхідним обладнанням, де один працівник або група працівників здійснюють свою трудову діяльність. Робочою зоною розуміється простір, що знаходиться на висоті до 2 метрів над рівнем підлоги або площадки, на якій працівники перебувають постійно або тимчасово[17].

При організації робочих місць з комп'ютерами слід дотримуватися наступних вимог[17]:

відстань між бічними поверхнями комп'ютерів повинна становити 1,2 метра;

відстань від тильної поверхні одного комп'ютера до екрана іншого повинна бути 2,5 метра;

− у разі потреби особливої концентрації під час роботи робочі місця операторів слід відділяти одне від одного перегородками висотою 1,5-2 метри;

конструкція робочого місця користувача комп'ютера повинна забезпечувати оптимальну робочу позицію офісного працівника;

конструкція робочого столу має відповідати сучасним вимогам ергономіки і забезпечувати оптимальне розміщення обладнання (екрану, клавіатури, принтера) і документів на робочій поверхні;

висота робочої поверхні столу має бути регульована в межах 680-800 мм, а ширина і глибина повинні забезпечувати зону досяжності моторного поля (рекомендовані розміри: ширина 600-1400 мм, глибина 800-1000 мм).

Робочий стіл повинен мати достатній простір для ніг - висотою не менше 600 мм, завширшки не менше 500 мм і завглибшки на рівні колін не менше 450 мм, а на рівні простягнутої ноги не менше 650 мм. Робочий стілець повинен бути підйомно-поворотним і регульованим за висотою, з можливістю нахилу сидіння і спинки, а також з можливістю регулювання відстані між спинкою і переднім краєм сидіння. Поверхня сидіння стільця має бути плоскою, а передній край заокругленим. Регулювання кожного параметра стільця повинно бути зручним, надійним і здійснюватися незалежно від інших параметрів. Крок регулювання елементів стільця повинен бути 15-20 мм для лінійних розмірів і 2-5 градусів для кутових розмірів. Зусилля, необхідні для регулювання, не повинні перевищувати 20 Ньютон. Висота поверхні сидіння повинна регулюватися в межах 400-500 мм, а ширина і глибина сидіння мають бути не менше 400 мм[17]. Кут нахилу сидіння може бути до 15 градусів вперед і до 5 градусів назад. Висота спинки стільця повинна бути приблизно 300 мм, ширина - не менше 380 мм, а радіус кривизни горизонтальної площини - 400 мм. Кут нахилу спинки може регулюватися від 1 до 30 градусів від вертикального положення. Відстань від спинки до переднього краю сидіння має регулюватися в межах 260-400 мм. Щоб зменшити напруження м'язів верхніх кінцівок, рекомендується використовувати стаціонарні або

регульовані підлокітники завдовжки не менше 250 мм і завширшки 50-70 мм, які можуть бути регульовані по висоті в межах 230-260 мм і відстані між ними в межах 350-500 мм[17]. Поверхня сидіння і спинки стільця має бути напівм'якою з нековзним, повітронепроникним покриттям, яке легко очищується і не електризується. Робоче місце повинно мати підставку для ніг завширшки не менше 300 мм і завглибшки не менше 400 мм, яка може бути регульована за висотою до 150 мм і нахилом опорної поверхні підставки до 20 градусів. Підставка повинна мати рифлену поверхню і бортик заввишки 10 мм по передньому краю.

Робочі місця слід розташовувати відносно світових прорізів так, щоб природне світло падало переважно з лівого боку.

Після закінчення роботи персональний комп'ютер і периферійні пристрої повинні бути відключені від електричної мережі. У разі виникнення аварійної ситуації необхідно негайно відключити персональний комп'ютер і периферійні пристрої від електричної мережі.

На робочому місці оператора існує кілька обмежень, які потрібно враховувати. Спочатку, заборонено проводити обслуговування, ремонт та налагодження персонального комп'ютера та його периферійних пристроїв безпосередньо на робочому місці. Крім того, не дозволяється зберігати непотрібні речі, такі як папір, диски або запасні блоки, біля комп'ютера і периферійних пристроїв. Важливо, щоб ці речі використовувалися лише для поточної роботи[17]. Також заборонено відключати захисні пристрої та самостійно вносити зміни до конструкції або складу персонального комп'ютера та його периферійних пристроїв, а також проводити їх технічне налагодження без дозволу. Будь-які зміни повинні бути здійснені з дотриманням відповідних процедур та інструкцій. Крім того, не можна працювати з персональним комп'ютером, який має нехарактерні сигнали або нестабільне зображення на моніторі. Такі проблеми можуть свідчити про несправність обладнання і повинні бути виправлені перед продовженням роботи. Також, забороняється використовувати матричний принтер без вібраційного килимка та з піднятою

верхньою кришкою. Ці заходи мають на меті забезпечити безпеку та правильну роботу принтера[18].

## <span id="page-46-0"></span>**3.3 Висновок до третього розділу**

В результаті виконання третього розділу було проаналізовано питання з безпеки життєдіяльності та основ охорони праці. З безпеки життєдіяльності було проаналізовано питання «Естетичне оформлення та ергономічне дослідження робочого місця розробника». Проаналізовано загальні ергономічні вимоги до організації робочого місця користувача ЕОМ. Досліджено рекомендовані параметри робочого місця, та вимоги до освітлення приміщення де знаходиться робоче місце. З основ охорони праці було розкрито питання «Вимоги безпеки до робочого місця оператора ЕОМ. Досліджено вимоги до організації робочих місць, та правила користування робочим місцем.

#### **ВИСНОВКИ**

<span id="page-47-0"></span>Результатом виконання кваліфікаційної роботи бакалавра є розроблена система контролю параметрів будинку засобами Arduino та Attiny13 з оповіщенням через телеграм бот. Система передбачає контроль за показами температури, якості повітря та можливого витоку природнього газу в реальному часі. Готовий пристрій є модульною масштабованою системою з можливістю вимірювання заданих параметрів будинку у будь-якій кількості датчиків.

Для досягнення отриманих результатів у першому розділі було сформовано вимоги до системи контролю параметрів будинку. Проаналізовано існуючі системи керування параметрами будинку. Проведено порівняння між системами та обґрунтовано доцільність створення системи.

Другий розділ містить основну частину, де перш за все для розуміння принципу роботи системи було розроблено узагальнену структуру системи. Описано обрану елементну базу для створення системи. Обґрунтовано вибір програмного забезпечення мікропроцесорної системи. Створено функціональну схему системи, на основі якої було створено електричну схему з використанням описаної елементної бази. Розроблено алгоритм роботи системи, на основі якого було створено програмний код для кожного мікроконтролера системи. Проведено тестування, в результаті якого було усунуто проблеми та отримано потрібний результат роботи створеної системи.

Також, у розділі «Безпека життєдіяльності, основи охорони праці» було розглянуто питання естетичного оформлення та ергономічного дослідження робочого місця розробника. Також описані вимоги безпеки до робочого місця оператора.

## **ПЕРЕЛІК ДЖЕРЕЛ**

<span id="page-48-0"></span>1. Аналіз світового ринку газу. Нафта і газ України. URL: https://oilgas.com.ua/novyny/Аналіз-світового-ринку-газу (дата звернення: 08.02.2023).

2. Кімнатний терморегулятор Danfoss Icon для системи підлогового опалення. Danfoss. URL: https://www.danfoss.com/uk-ua/products/dhs/hydronicfloor-heating/hydronic-underfloor-heating/room-controls/danfoss-icon/#tab-overview (дата звернення: 08.02.2023).

3. Danfoss ally. Danfoss. URL: https://www.danfoss.com/ukua/products/dhs/smart-heating/smart-heating/danfoss-ally/#tab-overview (дата звернення: 09.02.2023).

4. Автоматичний регулятор опалення по температурі зовнішнього повітря. Vaillant. URL: https://www.vaillant.ua/dlia-klientiv/produktsia/multimaticvrc-700-6-20864.html (дата звернення: 09.02.2023).

5. Плата з мікроконтролером Arduino nano. HobbyTech. URL: https://hobbytech.com.ua/product/miniatyurnaya-plata-serii-arduino-atmega328p-pu/ (дата звернення: 10.02.2023).

6. ATMEL ATTINY13A мікроконтролер. Needful. URL: https://needful.co.ua/ua/atmel-attiny13a (дата звернення: 10.02.2023).

7. WiFi ESP8266 – початок роботи. Безпека та відеоспостереження. URL: https://oxorona.com/wifi-esp8266/ (дата звернення: 10.02.2023).

8. Радіомодуль 433МГц приймач-передавач для Arduino. Freebuy. URL: https://freebuy.in.ua/ua/p1033820827-radiomodul-433mgts-priemnik.html (дата звернення: 11.02.2023).

9. Датчик температури DS18B20 цифровий. Arduino. URL: https://arduino.ua/prod190-datchik-temperatyri-ds18b20-cifrovoi (дата звернення: 11.02.2023).

10. Датчик шкідливих газів mq-2. Mikronika. URL: https://mikronika.com.ua/ua/p1157666706-amperka-datchik-shirokogo.html (дата звернення: 12.02.2023).

11. Датчик CO MQ-7. Мікроампер. URL: https://uamper.com/MQ-7-COsensor (дата звернення: 12.02.2023).

12. Багатофункціональна швидка бібліотека для телеграм бота на esp8266/esp32. GitHub. URL: https://github.com/GyverLibs/FastBot (дата звернення: 12.02.2023)

13. Ергономічні вимоги для організації робочого місця. Портал споживача. URL: https://www.gpp.in.ua/robota/ergonomichni-vimogi-dlyaorganizatsiji-robochogo-mistsya (дата звернення: 05.06.2023).

14. ДСТУ 8604:2015. Дизайн і ергономіка. Робоче місце для виконання робіт у положенні сидячи. Загальні ергономічні вимоги. На заміну ГОСТ 12.2.032-78 ; чинний від 2017-07-01. Вид. офіц. Київ, 2015. 9 с. URL: http://online.budstandart.com/ua/catalog/doc-page.html?id doc=71028 (дата звернення: 05.06.2023).

15. Бедрій І.Я., Нечай В.Я. Безпека життєдіяльності. Навчальний посібник. – Львів: Манголія 2006, 2007. 499 с

16. Основи охорони праці. / Під ред. Ткачука К.Н., Халімовського Н.О. – К.: Основа, 2006. 448 с.

17. Вимоги безпеки до робочого місця. Ергономічні вимоги. Pidru4niki. URL:

https://pidru4niki.com/16850303/bzhd/vimogi\_bezpeki\_robochogo\_mistsya\_ergono michni vimogi (дата звернення: 07.06.2023).

18. Організація робочого місця оператора. Учбові Матеріали для студентів і школярів України. URL: http://um.co.ua/14/14-5/14-59948.html (дата звернення: 08.06.2023).

# **ДОДАТКИ**

## **Електрична схема мікропроцесорної системи**

![](_page_51_Figure_2.jpeg)

## **Алгоритм роботи головного пристрою**

![](_page_52_Figure_2.jpeg)

## **Повний текст програми головного пристрою**

```
//ініціалізація констант
#define RADIO_DATA 2
#define RADIO_BUF_SIZE 10
#define G433_SPEED 1000
//ініціалізація змінних<br>float tempDS = 0;
                           //значення датчика температури з буфера
float valGas = 0; //значення датчика MQ2 з буфера<br>float valCO = 0; //значення датчика MQ7 з буфера<br>float valHTemp valITTemp: ''T
                           //значення датчика MQ7 з буфера
float valHTemp, valLTemp; //Граничні значення температури
float valHGas = 350; //Граничне значення датчика MQ2
float valHCO = 450; //Граничне значення датчика MQ7
//ініціалізація бібліотек та їх параметрів
#include <Gyver433.h>
#include <microDS18B20.h>
Gyver433 RX <RADIO DATA, RADIO BUF SIZE, G433 XOR> rx;
MicroDS18B20 <0> ds;
void setup() {
   Serial.begin(9600);
}
void loop() {
   //прийом даних для встановлення порогових значень температури
   if (Serial.available()>0){
    String str = Serial.readString();
    String valStr = str.substring(1);
     if (str[0]=='h') valHTemp = valStr.toFloat();
    else if (str[0]=-'1') valLTemp = valStr.toFloat();
   }
   if (rx.tickWait()) { // очікування пакету 
     switch (rx.buffer[0]) { // отримуємо адресу датчика
       case 0xA1: // DS18B20 датчик температури
        tempDS = ds.calcRaw(rx.buffer[1] << 8 | rx.buffer[2]); if(tempDS > valHTemp) //відправка перевищенння температури 
по високому рівню
 {
           String Msg = 'h'+String(tempDS);
           Serial.println(Msg);
         } else if (tempDS < valLTemp) //відправка перевищенння 
температури по низькому рівню
 {
           String Msg = 'l'+String(tempDS);
           Serial.println(Msg);
```

```
 } else if (tempDS > valLTemp && tempDS < 
valHTemp)//відправка поточної температури
 {
           String Msg = 'c'+String(tempDS);
           Serial.println(Msg);
         }
        break;
       case 0xA2: // Датчик MQ7
       valCO = rx.buffer[1] \leq 8 | rx.buffer[2];
         if(valCO > valHCO) //відправка перевищенння вмісту 
вуглекислого газу по високому рівню
 {
           String Msg = 'e'+String(valGas);
           Serial.println(Msg);
         } else if (valCO < valHCO){ //відправка поточного вмісту 
вуглекислого газу
           String Msg = 'r'+String(valGas);
           Serial.println(Msg);
         }
        break;
      case 0xA3: // Датчик MQ2
       valGas = rx.buffer[1] \leq 8 | rx.buffer[2];
         if(valGas > valHGas)//відправка перевищенння вмісту 
природнього газу по високому рівню
 {
          String Msg = 'q'+String(valGas);
           Serial.println(Msg);
         } else if (valGas < valHGas){ //відправка поточного вмісту 
вуглекислого газу
          String Msq = 'w'+String(valGas);
           Serial.println(Msg);
 }
        break;
       }
     }
   }
}
```

```
Повний код програми модуля ESP8266
```

```
#define WIFI_SSID "lab101"
#define WIFI_PASS "101lab101"
#define BOT_TOKEN "6136687263:AAFzkTVIS4kQJRHW6kCgRM2M29XK-3MF4xY"
#define CHAT_ID "528355214"
#include <FastBot.h>
FastBot bot(BOT TOKEN);
float tempDS = 0; \frac{1}{2} //значення датчика температури з буфера
float valGas = 0; \frac{1}{3} //значення датчика MQ2 з буфера
float valCO = 0; \frac{1}{3} //значення датчика MQ7 з буфера
float valHTemp, valLTemp; //Граничні значення температури
float valHGas = 350; //Граничне значення датчика MQ2
float valHCO = 450; //Граничне значення датчика MQ7
void setup() {
  connectWiFi();
  bot.setChatID(CHAT_ID); 
  bot.attach(newMsg);
  bot.sendMessage("Connected");
}
void newMsg(FB_msg& msg) {
     //Прийом даних з Arduino Nano
     if (Serial.available()>0){
    String str = Serial.readString();
    String valStr = str.substring(1);
    if (str[0] == 'h') {
      tempDS = valStr.tofload();
       String Msg = "High temperature:"+String(tempDS);
       bot.sendMessage(Msg); 
//відправка повідомлення у бот про перевищення температури
     }
    else if (str[0]=-'l') {
      tempDS = valStr.tofload();
       String Msg = "Low temperature:"+String(tempDS); 
//відправка повідомлення у бот про занижену температуру
       bot.sendMessage(Msg);
    \} else if (str[0] =='c') {
      tempDS = valStr.tofload();
//встановлення значення змінної поточної температури
    \} else if (str[0] == 'q') {
      valGas = valStr.toFloat();
       bot.sendMessage("High level GAS!"); 
//відправка повідомлення у бот про перевищення вмісту природнього 
газу
```

```
} else if (str[0] =='w') {
      valGas = valStr.toFloat();
//встановлення значення змінної поточного значення вмісту газу
     } else if (str[0]=='e') {
      value0 = valStr.tofload();
       bot.sendMessage("High level co2!"); 
//відправка повідомлення у бот про перевищення вмісту вуглекислого 
газу
     } else if (str[0]=='r') {
      valCO = valStr.toFloat();
//встановлення значення змінної поточного значення вмісту 
вуглекислого газу
     }
   Serial.println(msg.text);
   String str = msg.text;
  String valStr = str.substring(9);
   if (str[4]=='H') { //відправка порогового значення 
температури по високому рівню на головний пристрій
    valHTemp = valStr.toFloat();
     String Msg = 'h'+String(valHTemp);
     Serial.println(Msg);
     }
  else if (str[4] == 'L') { //відправка порогового значення
температури по низькому рівню на головний пристрій
    valLTemp = valStr.toFloat();
     String Msg = 'l'+String(valLTemp);
     Serial.print(Msg);
  } else if (str[5] == 'A') { // Запит на відправку в бот
поточних значень датчиків
       String Msg = "Temperature:"+String(tempDS);
       bot.sendMessage(Msg);
       if(valGas > valHGas){
         bot.sendMessage("High level GAS!");
       } else {
         bot.sendMessage("Level GAS OK!");
       }
       if(valCO > valHCO){
         bot.sendMessage("High level co2!");
       } else {
         bot.sendMessage("Level co2 OK!");
       }
   }
}
void loop() {
  bot.tick(); 
}
void connectWiFi() {
   delay(2000);
```

```
 Serial.begin(115200);
   Serial.println();
 WiFi.begin(WIFI_SSID, WIFI_PASS);
  while (WiFi.status() != WL_CONNECTED) {
    delay(500);
    Serial.print(".");
   if (millis() > 15000) ESP. restart();
   }
  Serial.println("Connected");
}
```
## **Повний код програми модулів датчиків вимірювання природнього та**

#### **вуглекислого газів**

```
#define G433_SPEED 1000
#define RADIO BUF SIZE 5
#define RADIO_DATA PB0
#define RADIO_VCC PB3
#define ADC_PIN A1
#define ADC_VCC PB1
#include <Gyver433.h>
#include <GyverPower.h>
#include <util/delay.h>
Gyver433 TX <RADIO DATA, RADIO BUF SIZE, G433 XOR> tx;
void setup() {
  pinMode(RADIO_VCC, OUTPUT);
 pinMode(ADC_VCC, OUTPUT);
  power.hardwareDisable(PWR_TIMER0);
  power.setSleepMode(POWERDOWN_SLEEP);
}
void loop() {
  digitalWrite(ADC_VCC, HIGH); //живлення датчика
 uint16 t result = analogRead(ADC_PIN); // Зчитування датчика
після сну
 digitalWrite(ADC VCC, LOW); // вимкнення живлення
датчика
 uint8 t data[3]; // формуємо пакет
 data[0] = 0xA2;data[1] = highByte(result);data[2] = lowByte(result); digitalWrite(RADIO_VCC, HIGH); // Живлення передатчика
  delay ms(1);
  tx.sendData(data); // Відправка пакету
  digitalWrite(RADIO_VCC, LOW); // Вимкнення живлення 
передатчика
  power.sleepDelay(30000); // сон 30 секунд
}
```
**Додаток Е**

#### **Повний код програми модуля датчика температури**

```
#define G433_SPEED 1000
#define RADIO BUF SIZE 5
#define RADIO_DATA PB0
#define RADIO_VCC PB3
#define DS_DATA PB1
#define DS_VCC PB2
#include <Gyver433.h>
#include <GyverPower.h>
#include <microDS18B20.h>
#include <util/delay.h>
Gyver433 TX <RADIO DATA, RADIO BUF SIZE, G433 XOR> tx;
MicroDS18B20 <DS DATA> ds;
void setup() {
   pinMode(RADIO_VCC, OUTPUT);
   pinMode(DS_VCC, OUTPUT);
  power.hardwareDisable(PWR_ALL);
   power.setSleepMode(POWERDOWN_SLEEP);
}
void loop() {
   digitalWrite(DS_VCC, HIGH); // Живлення датчика
  delay ms(1);
  ds.requestTemp(); \frac{1}{2} // Запит температури
   power.sleep(SLEEP_1024MS); // Сон
  uint16 t result = ds.getRaw(); // зчитування датчика після сну
  uint8 t data[3]; \sqrt{2} \sqrt{2} \sqrt{2} \sqrt{2} \sqrt{2} \sqrt{2} \sqrt{2} \sqrt{2} \sqrt{2} \sqrt{2} \sqrt{2} \sqrt{2} \sqrt{2} \sqrt{2} \sqrt{2} \sqrt{2} \sqrt{2} \sqrt{2} \sqrt{2} \sqrt{2} \sqrt{2} \sqrt{2} \sqrt{2} \sqrt{2} \sqrt{2} \sqrt{data[0] = 0xA5;data[1] = highByte(result);data[2] = lowByte(result); digitalWrite(RADIO_VCC, HIGH); // Живлення передатчика
  delay ms(1);
   tx.sendData(data); // Відправка пакету
   digitalWrite(RADIO_VCC, LOW); //Вимкнення живлення передатчика
   digitalWrite(DS_VCC, LOW); // Вимкнення живлення датчика
   power.sleepDelay(30000); // Сон 30 секунд
}
```